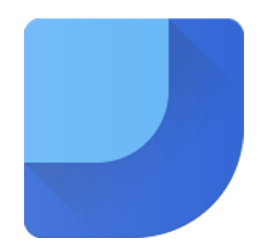

### **Google Data Studio**

Niveau 2 – Perfectionnement

M2 SISE – Université Lumière Lyon 2

*Aboubacar BOUBA IPOPA Alexis COULLOMB Sébastien DUFOUR Rudy HAZIZA*

-université <u>- Lumière</u>  $-$  LYON  $_2$ 

## **SOMMAIRE**

Synthèse Géographique

Série Temporelle

Commandes de filtrage

Présentation et Style

Champs calculés et fonctions

Combinaisons de données

Bilan

## **SYNTHÈSE GÉOGRAPHIQUE**

- Le logiciel reconnaît automatiquement les **dimensions** géographiques
	- Noms des villes, pays et continents
	- Pour les **fonctions**, encodage reconnu :

ID ville *(1006886 = Londres)* Pays : code Alpha2 *(FR = France) C*ode hiérarchique continent *(001 = Africa)* Latitude/Longitude *("51.5074,-0.1278" = Londres)*

- Possibilité d'appliquer une zone de zoom (sur un continent ou sous-continent)
- Possibilité d'effectuer des **filtres** de tous genres

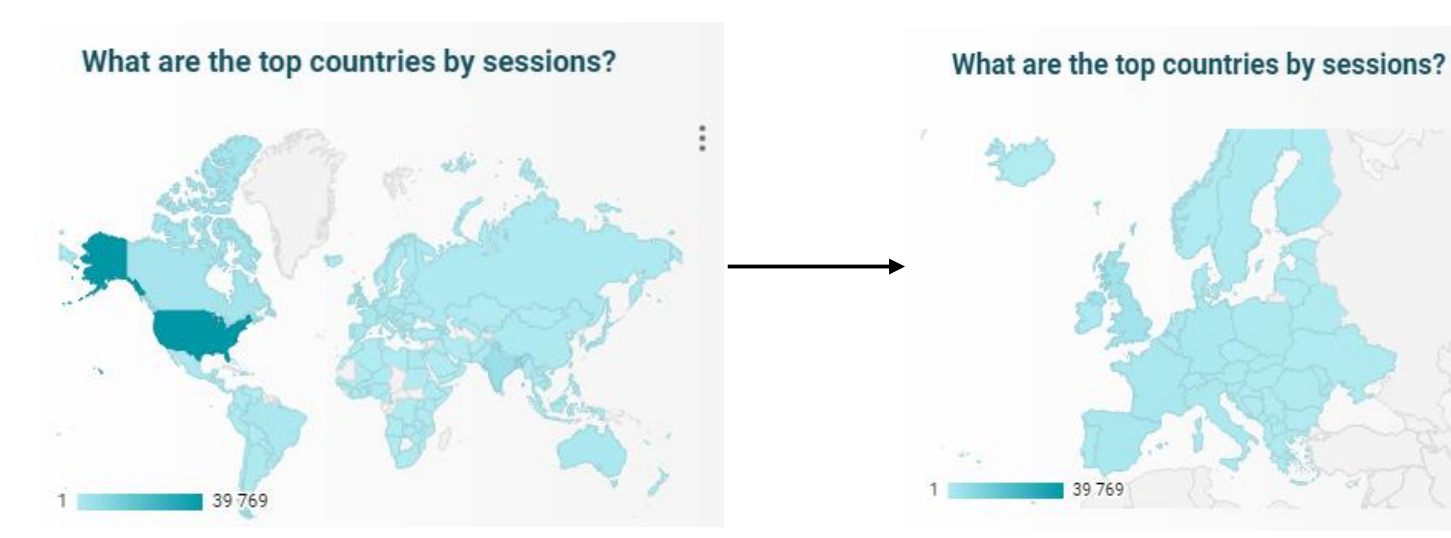

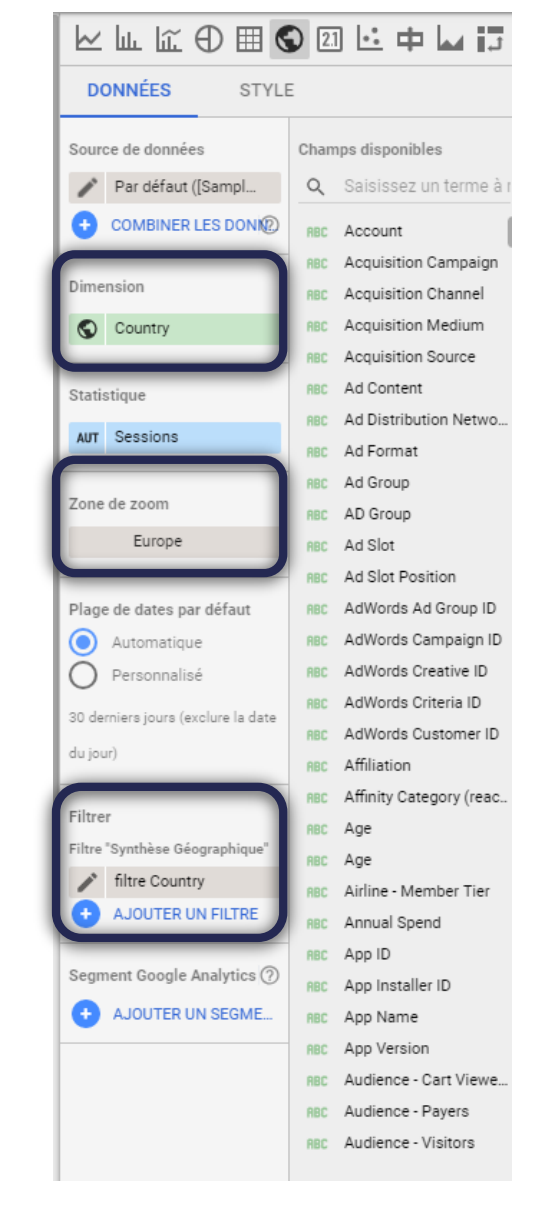

### **SÉRIE TEMPORELLE**

- Le logiciel reconnaît automatiquement le champ Date et le place en **Dimension** qui représentera l'axe des abscisses
	- Format impératif : AAAAMMDDHH
- Filtrer sur une **plage de dates** (Par défaut : 30 derniers jours)
- Possibilité d'ajouter une **comparaison de dates** (Par défaut : Période précédente)
- Style : Possibilité de mettre 2 axes

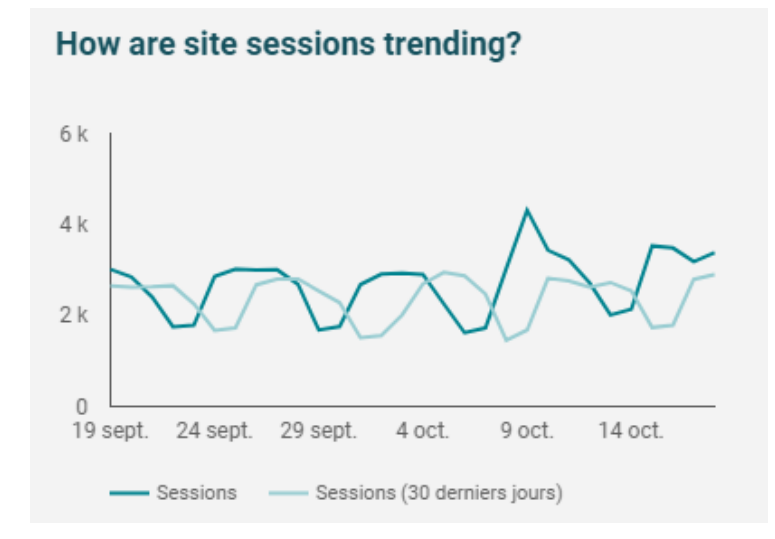

#### *Format personnalisé sur Excel*

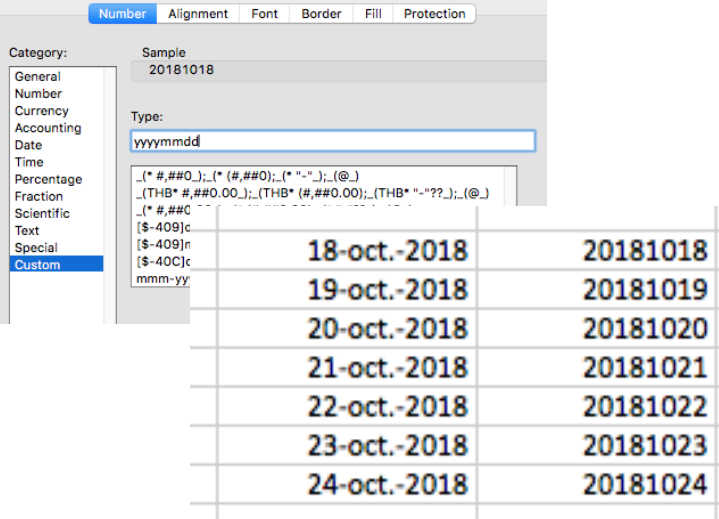

#### **DONNÉES STYLE** Source de données Champs disponibles Par défaut ([Sampl... Q Saisissez un terme à COMBINER LES DONIE Account **BBC** Acquisition Campaign nension Acquisition Channel mension Heure **BC** Acquisition Medium **同** Date **BC** Acquisition Source Ad Content Ad Distribution Netwo Ajouter une dimension Ad Format Ad Group **RBC** Statistique AD Group **BRC AUT** Sessions RBC Ad Slot Ad Slot Position **BBC** Ajouter une statistique e. AdWords Ad Group ID AdWords Campaign ID Plage de dates par défaut AdWords Creative ID Automatique AdWords Criteria ID Personnalisé AdWords Customer ID 0 derniers jours (exclure la date Affiliation Affinity Category (reac.. Age ← Période précédente Age Airline - Member Tier Filtre RBC Annual Spend Filtre "Série Temporelle" App ID **RBC** AJOUTER UN FILTRE App Installer ID RBC RBC App Name Segment Google Analytics (?) App Version 4. AJOUTER UN SEGME. Audience - Cart Viewe. **RBC** Audience - Payers RBC Audience - Visitors

**KLKOBO0K+LF** 

### **COMMANDES DE FILTRAGE**

- ➢ Mise à jour rapide de l'ensemble du dashboard en fonction du filtre appliqué.
	- ➢ Possibilité de filtre sur n'importe quelle variable
	- ➢ Plage de Dates
- ➢ Possibilité de grouper la commande de filtrage avec des graphiques pour modifier seulement les graphiques regroupés

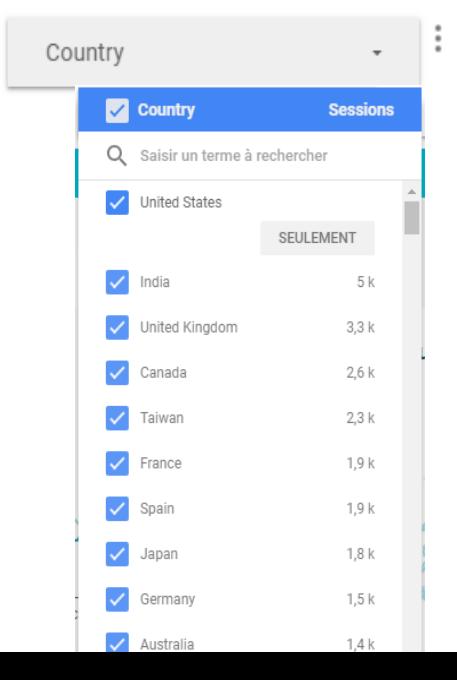

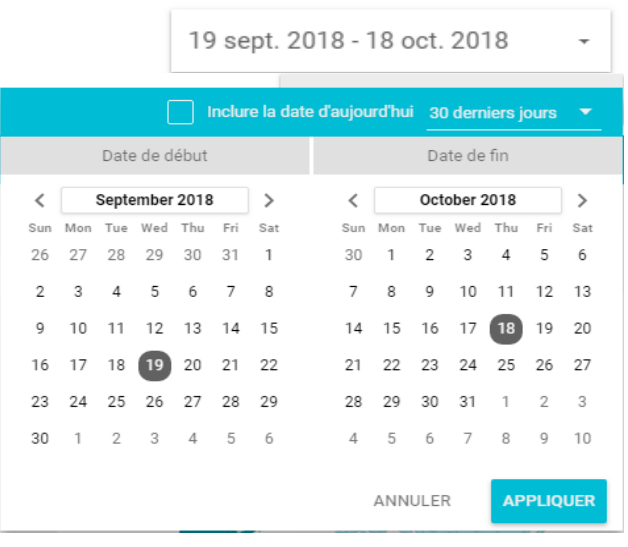

## **PRÉSENTATION ET STYLE**

- Présentation Type Power Point : Pages / Arrière Plan / Groupage d'éléments / Organisation de Pages- Duplication – Mise en Page etc.
- Chaque élément graphique propose ses propres attributs : Bordures – Polices – Couleurs - Pagination – Compresser les nombres – Libellés - Nombre de barres ou secteurs – Légendes.

### ➢ *C'est ce qui rend attractif les rapports issus de Google Data Studio*

• Possibilité de changer les titres des champs : nom des champs source mais aussi directement sur les graphiques.

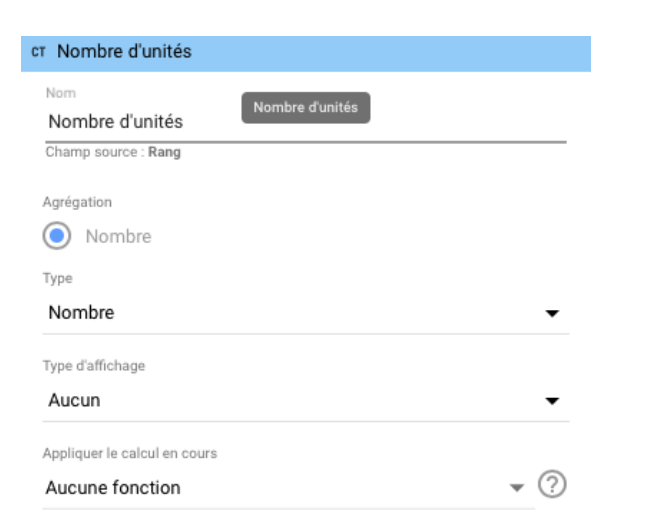

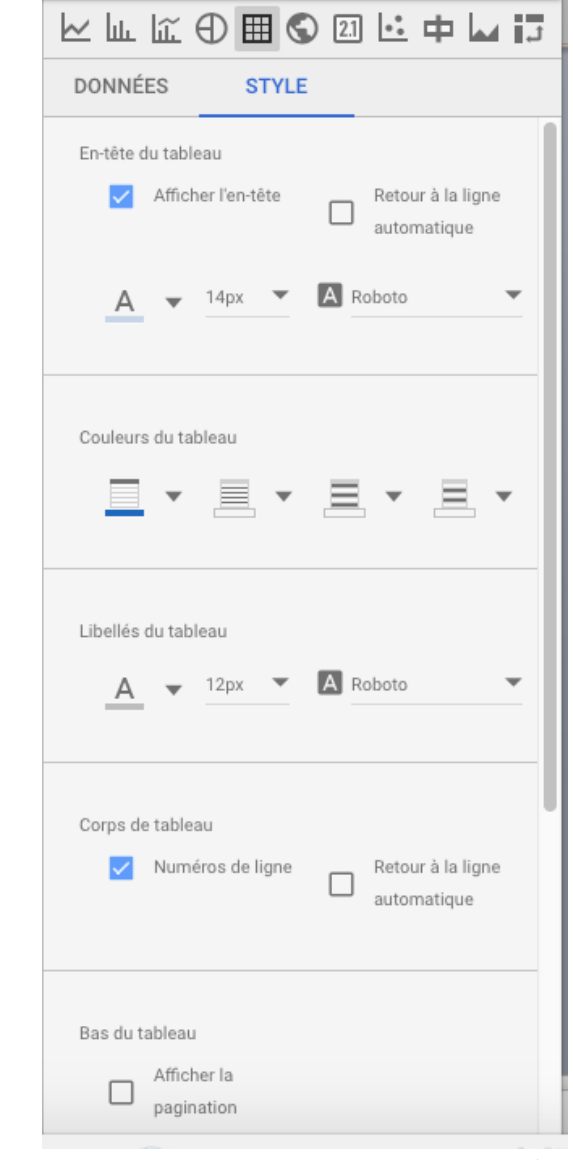

### **PRÉSENTATION ET STYLE**

*Quelques fonctionnalités intéressantes :*

• Tableaux : *Choix de cartes de densité ou barres sur les tableaux*

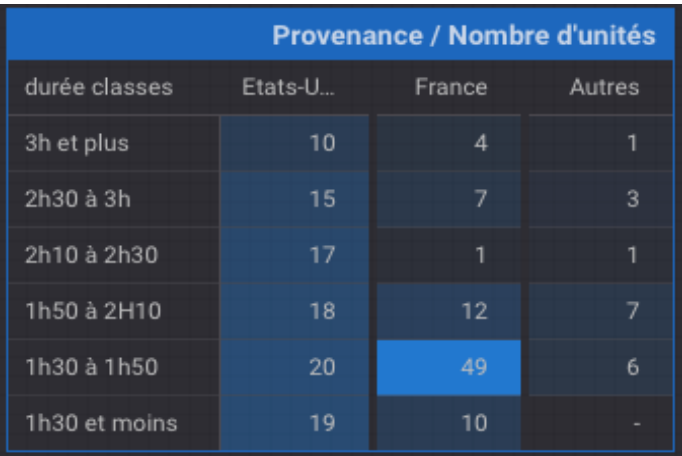

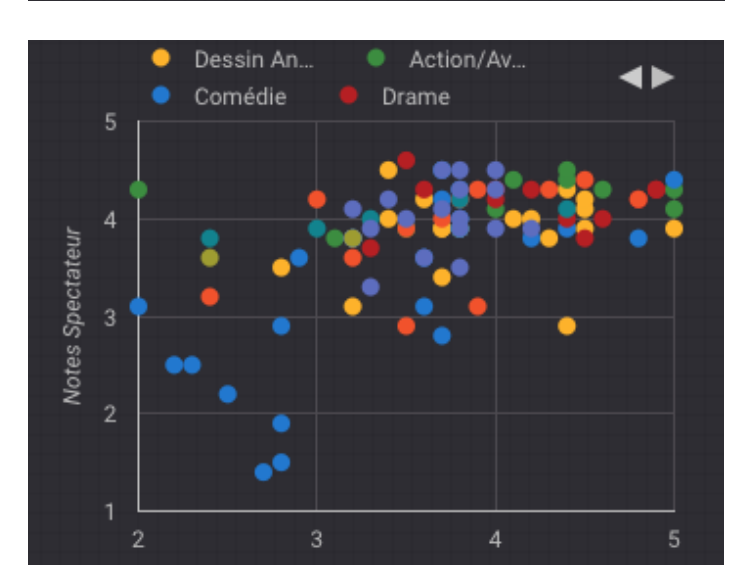

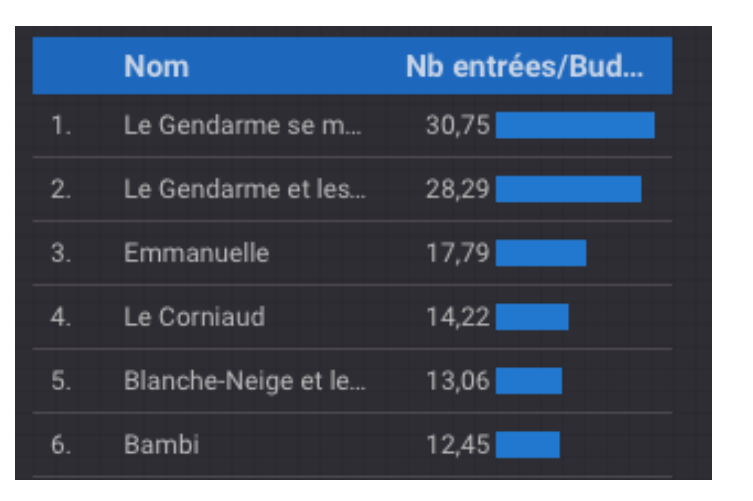

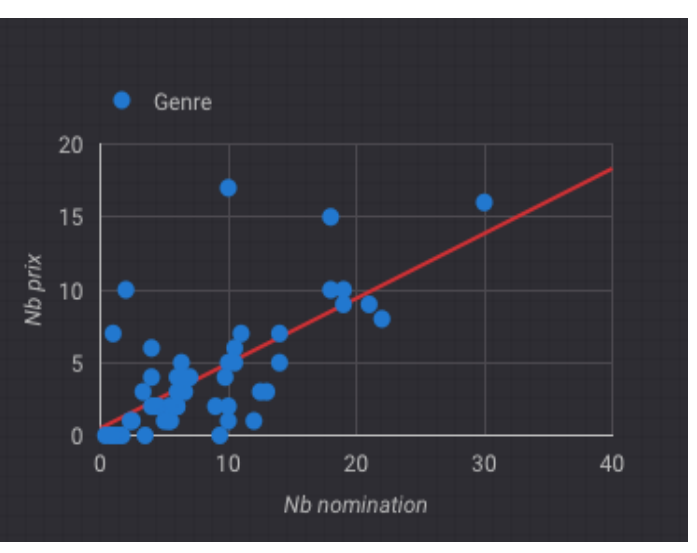

- Nuages de points :
	- *Couleurs sur dimension*
	- *Courbes de tendances*

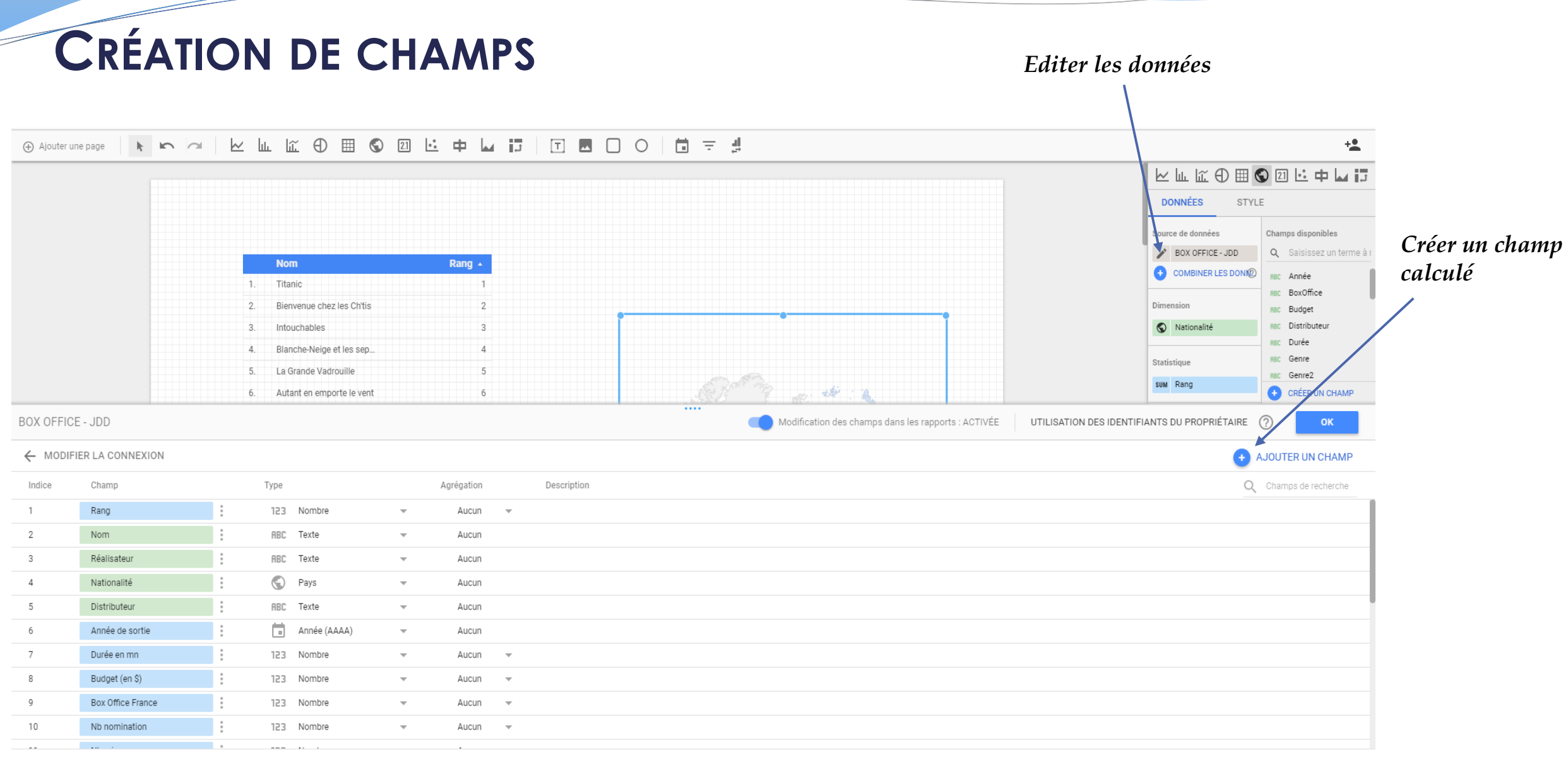

### **CRÉATION DE CHAMPS**

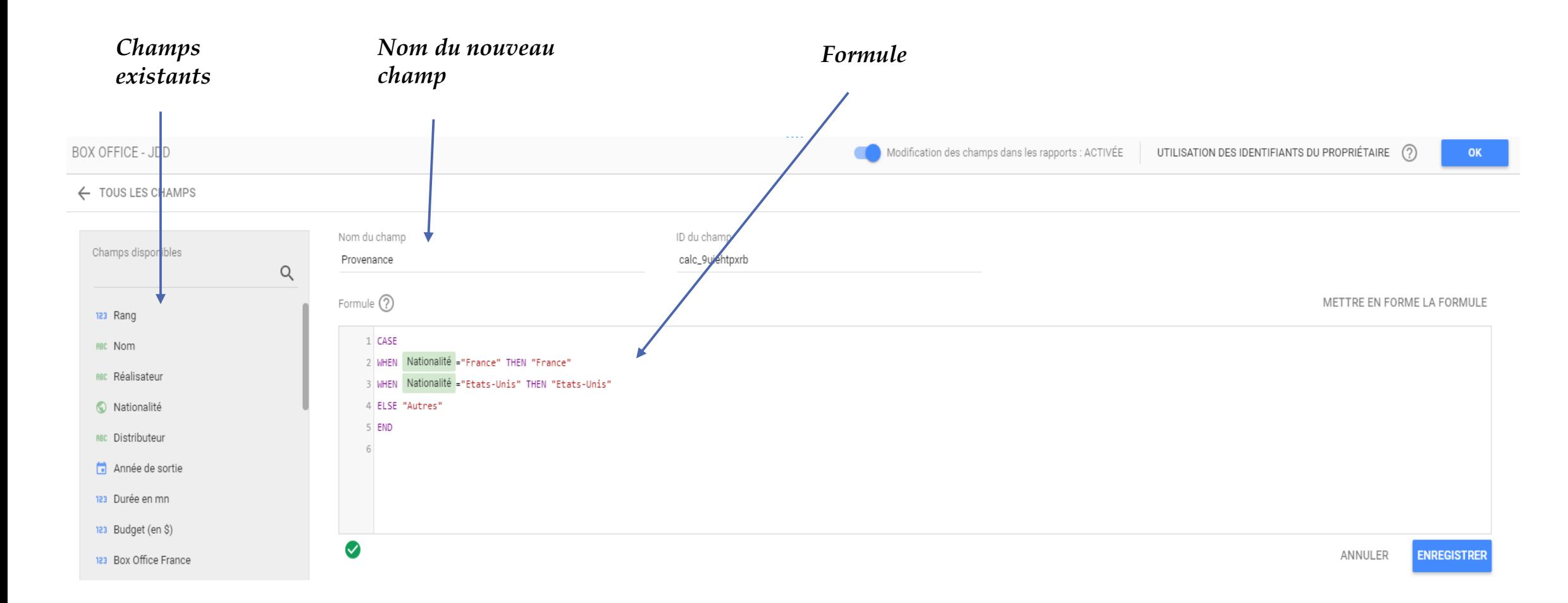

## **CHAMPS CALCULÉS**

- Calculs arithmétiques simples à l'aide des opérateurs standards : + / \*
- Fonctions d'agrégations : SUM(), AVG(), MIN(), MAX()
- Fonctions arithmétiques : LOG(), POWER(), ROUND()
- Fonctions de Dates : TODATE(), DATE\_DIFF(), YEAR()
- Fonctions géographiques : TOCITY(), TOCOUNTRY(), TOCONTINENT()
- Fonctions de texte : CONCAT(), REGEXP\_MATCH(), SUBSTR()

#### Liste des fonctions :

<https://support.google.com/datastudio/table/6379764?hl=fr>

#### Codes géographiques d'entrée

- 'CITY\_ID'
- · 'CONTINENT\_CODE'
- · 'COUNTRY\_ISO\_CODE'
- · 'REGION\_ISO\_CODE'
- · 'SUB\_CONTINENT\_CODE'

#### **Exemples**

Utilisateurs/Nouveaux utilisateurs

(Prix \* Quantité) \*  $0,085$ 

### **QUELQUES FONCTIONS**

- Branchement conditionnel : CASE WHEN … THEN … END
- Conversion d'un type en numérique ou texte : CAST *CAST(Session Duration AS NUMBER) puis SUM(CASE WHEN Session Duration > 60 THEN 1 ELSE 0 END)*
- Ajout d'images (uniquement dans les tableaux) : IMAGE(Image URL, [Alternative Text])
- Ajout de liens web : HYPERLINK(URL, libellé lien)
- Fonctions statistiques : MEDIAN(), COUNT(), COUNT\_DISTINCT(), VARIANCE(), STDDEV()

```
MAX(Wait Time) + 1CONCAT('Browser:', Browser,
'Version:', Version-number)
DAY(hit-time, 'MILLIS')
TOCITY(city-info, 'CRITERIA-ID')
```

```
CASE
   WHEN Pays IN
("USA", "Canada", "Mexique") THEN
"Amérique du Nord
    WHEN Pays IN
("Angleterre", "France") THEN
"Europe"
    ELSE "Autre"
END
```
### **COMBINAISON DE DONNÉES**

• Possibilité d'utiliser plusieurs jeux de données

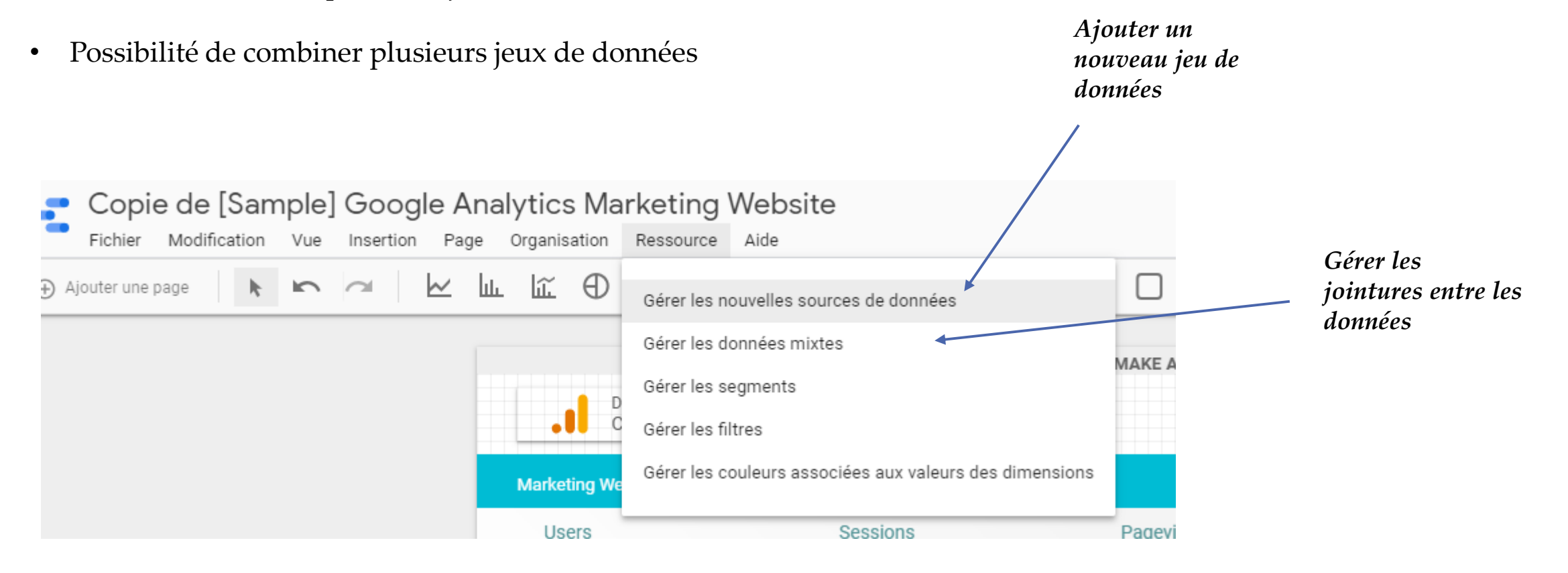

### **COMBINAISON DE DONNÉES**

• Il suffit simplement de trouver une clé de jointure entre les deux jeux de données et d'intégrer les paramètres souhaités. **Ne vous limitez pas à une seule source de données si c'est nécessaire pour servir vos objectifs.**

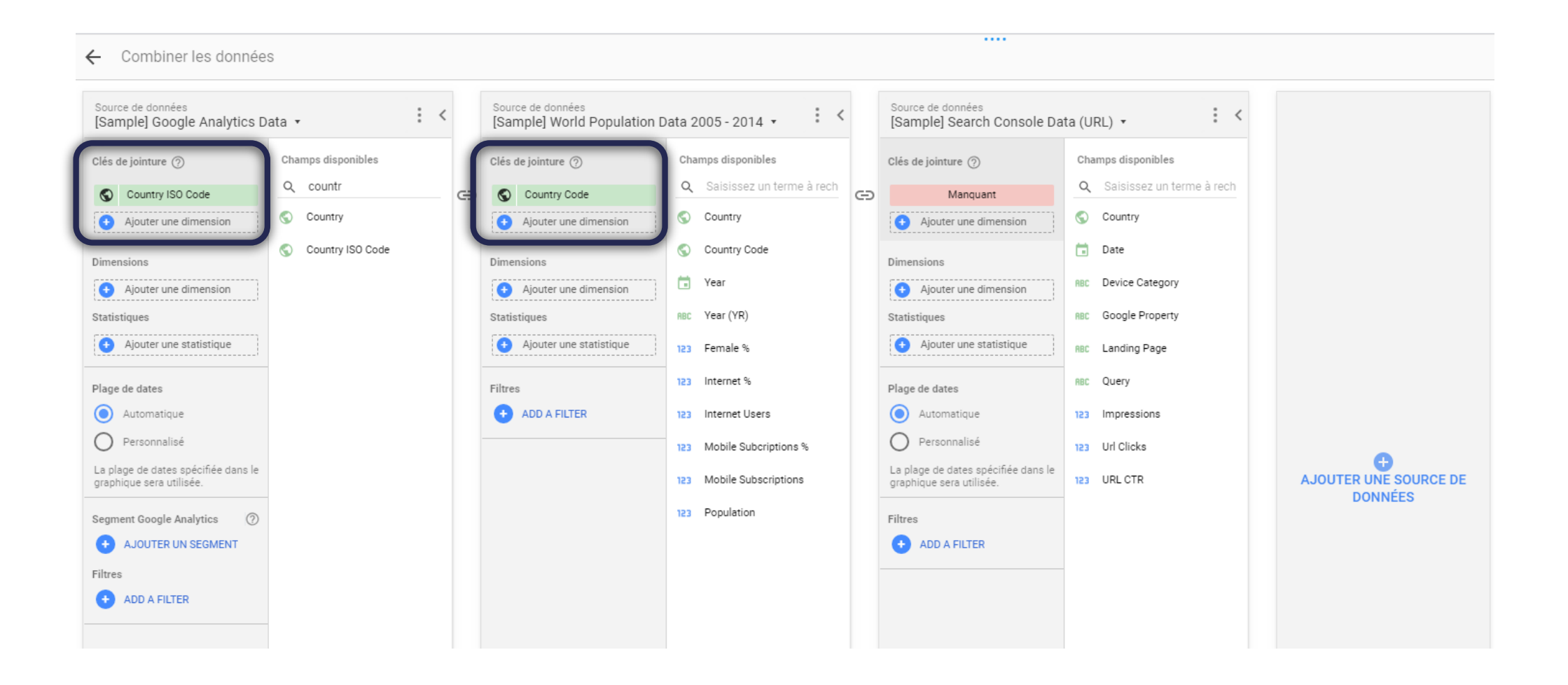

### **COMBINAISON DE DONNÉES**

• En webmarketing, la combinaison des données peut se faire sur les différentes pages du site : Accueil, Catégories de Produits, Fiches Produits : cela permet de suivre les pages les plus consultés, le taux de rebond, … Pour cela, simplement utiliser l'URL des pages concernées et ajouter la dimension correspondante.

#### Exemple :

#### CASE

WHEN (REGEXP\_MATCH(Page, '/home.\*')) THEN 'Accueil' WHEN (REGEXP\_MATCH(Page, '/google redesign.\*')) THEN 'Catégorie' WHEN (REGEXP\_MATCH(Page, '/signin.\*')) THEN 'Compte' WHEN (REGEXP\_MATCH(Page, '/basket.\*')) THEN 'Panier' WHEN (REGEXP\_MATCH(Page, '/asearch.\*')) THEN 'Recherche' ELSE 'Autres pages' END

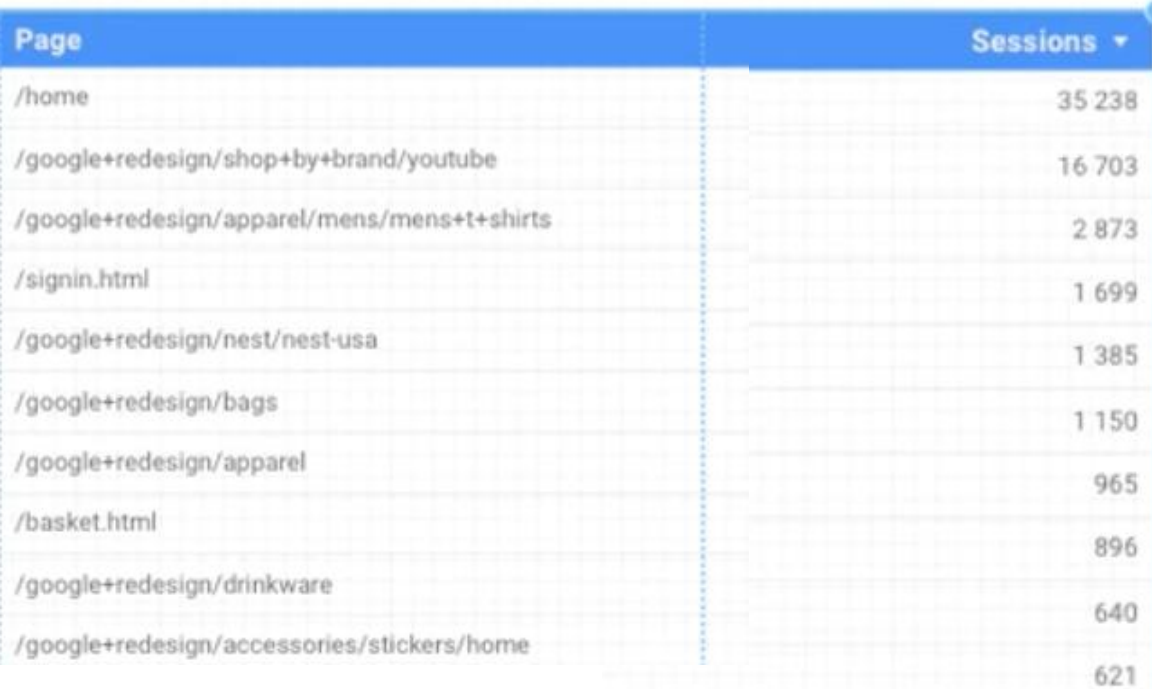

### **BILAN**

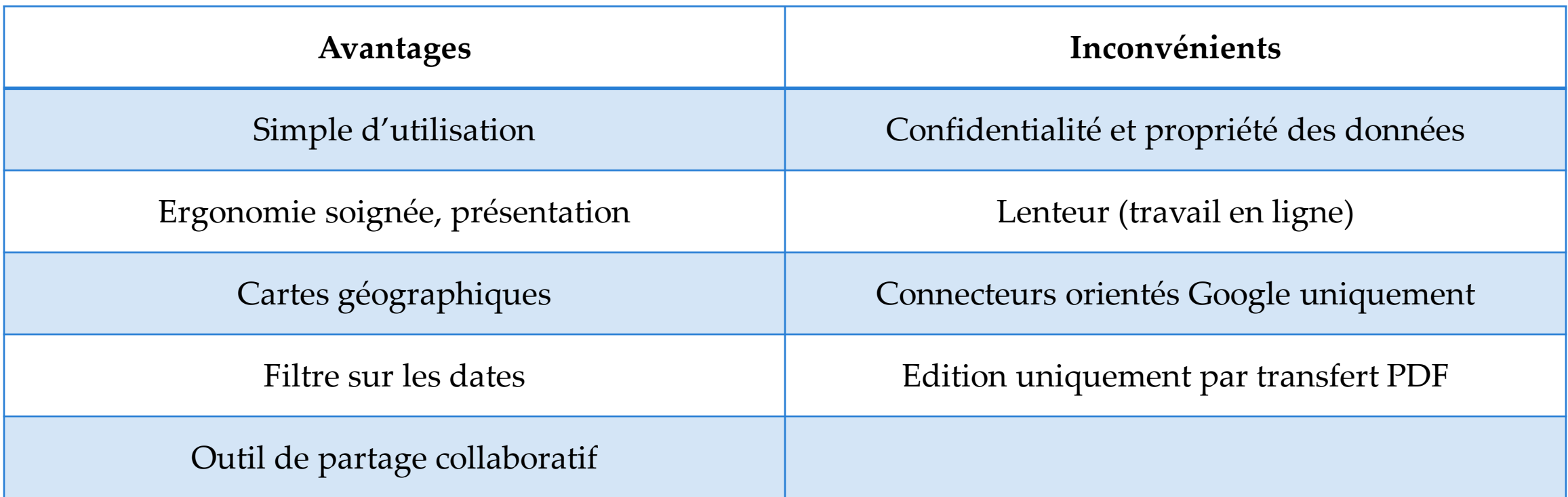

➢ *Cet outil est un complément de la Toolbox Google Analytics et est particulièrement utilisé en Webmarketing*

# **SOURCES**

[https://www.clickinsight.ca/wp-content/uploads/2017/05/Data-Studio-Course-May-](https://www.clickinsight.ca/wp-content/uploads/2017/05/Data-Studio-Course-May-2017.pdf)2017.pdf

<https://datadrivenlabs.io/blog/how-to-build-a-data-studio-dashboard/>

[https://academy.visiplus.com/blog/analytics-2/quest-ce-que-google-data-studio-et](https://academy.visiplus.com/blog/analytics-2/quest-ce-que-google-data-studio-et-comment-lutiliser-2016-09-21)comment-lutiliser-2016-09-21

<http://marketlytics.com/blog/google-data-studio-tutorial>

[http://dbdmg.polito.it/wordpress/wp-content/uploads/2017/12/Es4\\_DataStudio\\_2017-](http://dbdmg.polito.it/wordpress/wp-content/uploads/2017/12/Es4_DataStudio_2017-ENG_v4-DA.pdf) ENG\_v4-DA.pdf

Modèle Google Analytics : Marketing d'Acme

# **PRÉSENTATION TD**

### *Thème :*

*Le Cinéma en France*

➢ *Les 200 meilleurs films au Box Office*

*Le fichier BOXOFFICE.xlsx comprend les 200 titres ayant eu le plus gros nombre d'entrées au cinéma en France, avec leurs années de sortie, genre, notes, budgets, distributeurs, réalisateurs, nationalité, durée, nominations, séries et épisodes.*

*Notre but est de vous faire appréhender le maximum de fonctions de Google Data Studio*

- *Pour faire un rapport bien présenté*
- *Pour aborder les notions de champs calculés et de filtres*

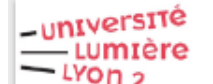

TD - GOOGLE DATA STUDIO - Niveau 2

Les 200 meilleurs films au Box Office en France

#### Tableau de bord Top 20 Box Office

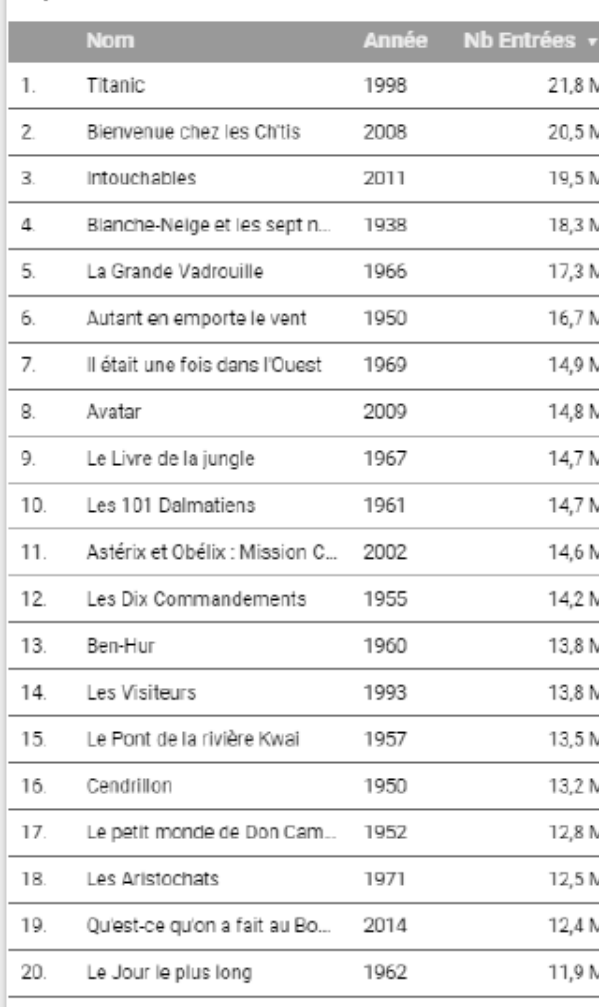

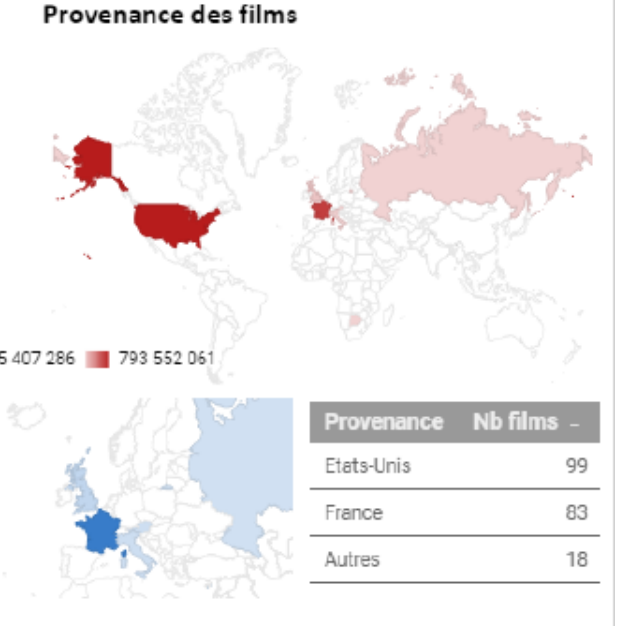

#### Répartition des films selon le Distributeur

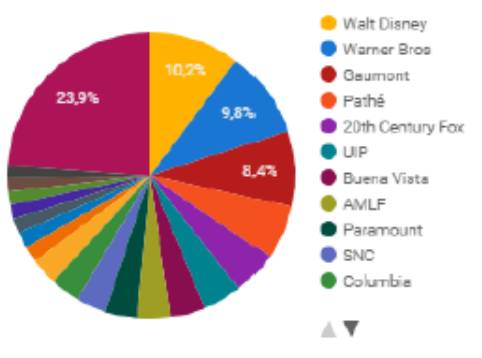